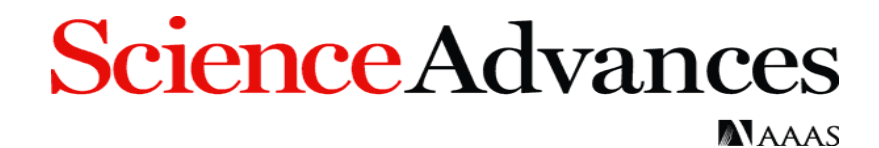

## **Article Processing Charges (APC) - Author Workflow** *15 May 2018*

The corresponding authors will receive an email notifying them that their APC payment is due. This email will contain a link to the Author Charge page on RightsLink, our payment vendor's platform.

*Science Advances'* default setting is for a CC BY-NC license, but we also offer a CC BY license for an additional fee. Authors should check with their funding body to see if they require publication under a CC BY license.

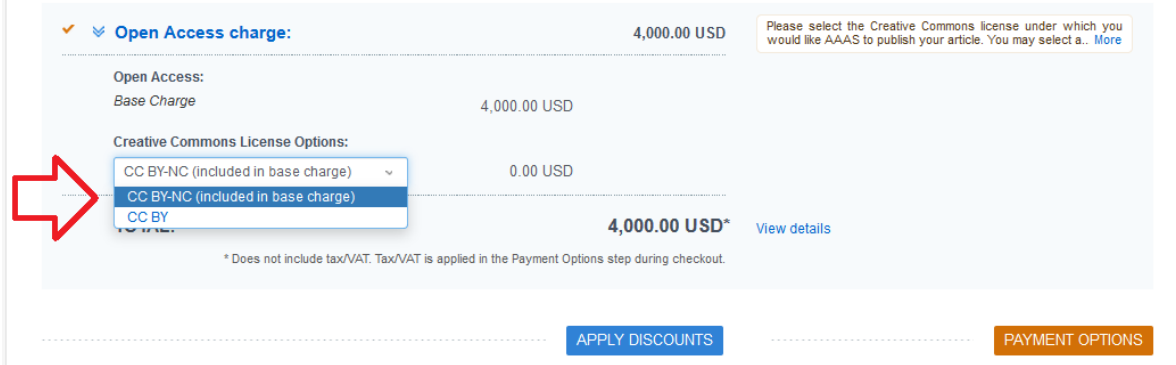

*Science Advances* offers a discount on APCs to authors affiliated with select institutions. All discounts are applied through the Apply Discounts window. Click on the blue "Apply Discounts" button to open

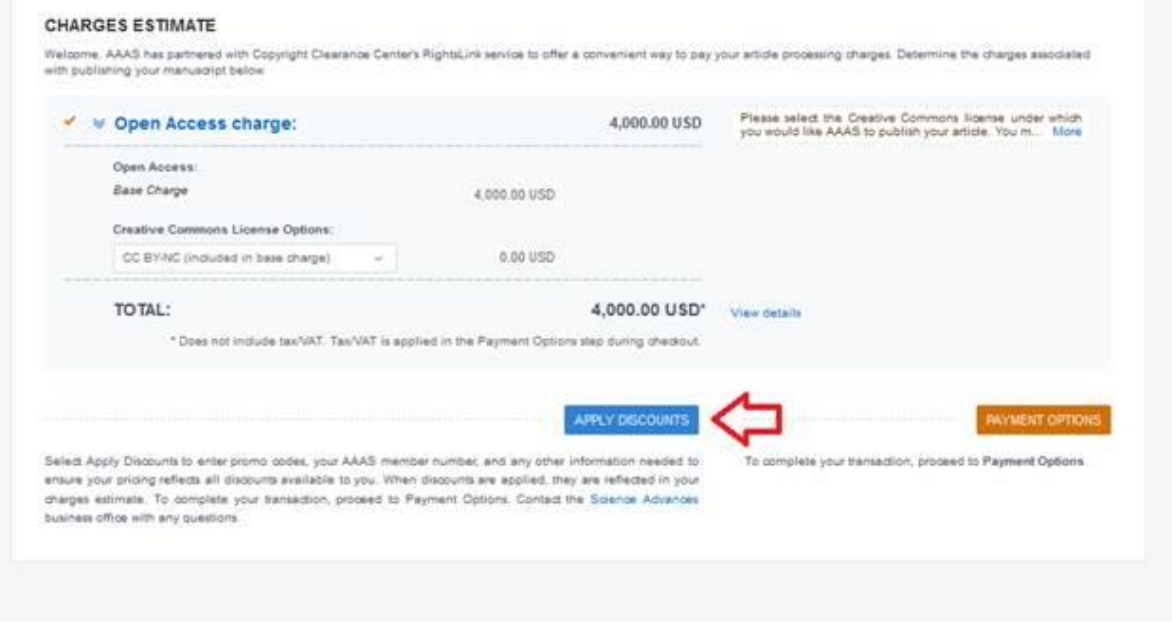

this window.

## **Science Advances**

**NAAAS** 

The author then searches their institution's name in the Affiliation Discount search box and selects the correct name from the list of Ringgold identifiers.  $\times$ 

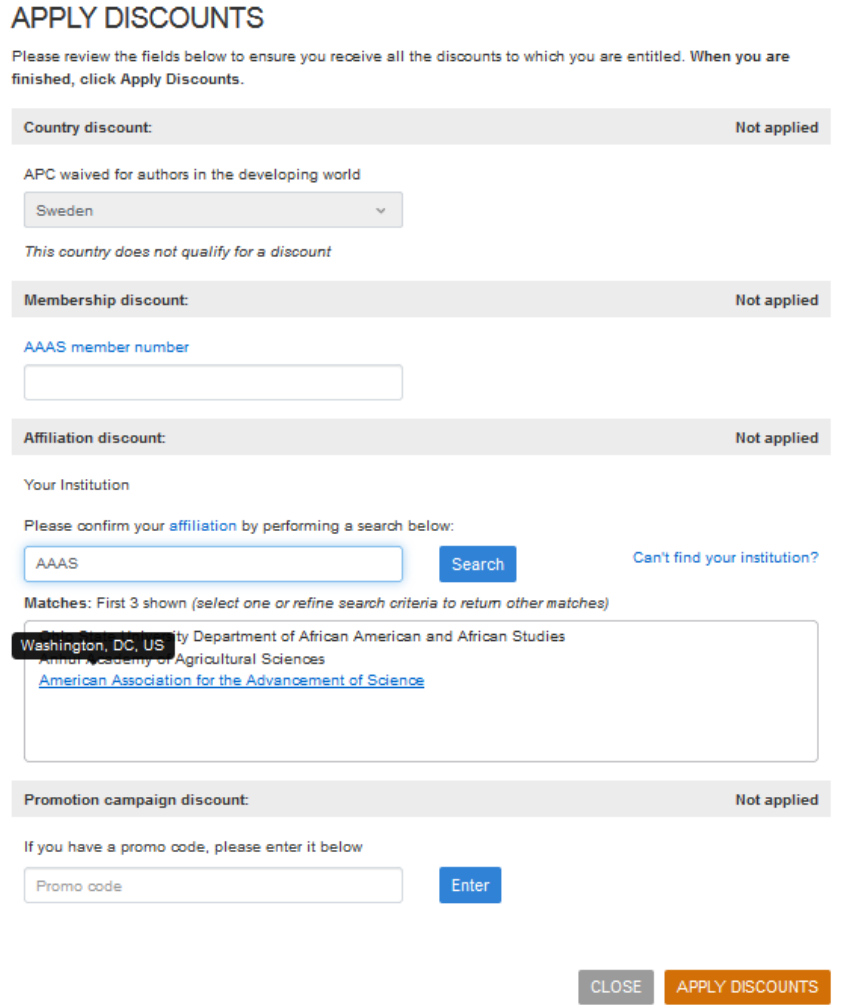

Click the orange "Apply Discounts" button to apply the discount.

If the institution is eligible for a discount, the reduction in USD will appear instead of the bolded "Not applied".